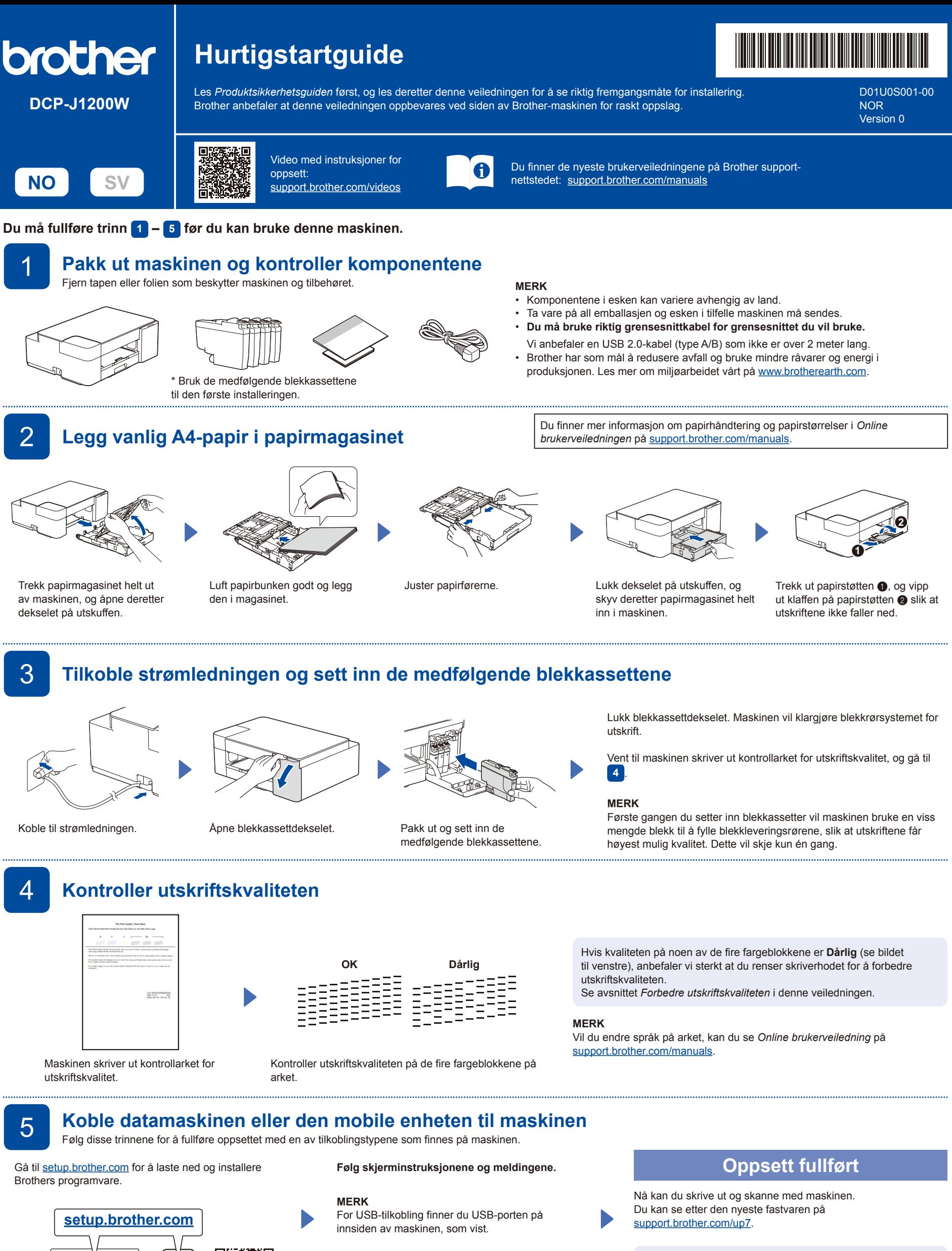

**Viktig merknad for nettverkssikkerhet:**

Standardpassordet for å styre innstillingene på denne maskinen finner du bak på maskinen, og det er merket med «Pwd». Vi anbefaler at du straks endrer standardpassordet for å beskytte maskinen mot uautorisert tilgang.

**Referanse og feilsøking** Du finner detaljert maskininformasjon og produktspesifikasjoner i *Online brukerveiledning* på [support.brother.com/manuals](https://support.brother.com/manuals).

# **Grunnleggende bruk**

### **Endre papirinnstillingene i kontrollpanelet**

Du kan skrive ut eller kopiere med følgende papirinnstillinger, avhengig av hvor mange ganger du trykker på  $(\bigcirc)$  ( $\bullet$ ).

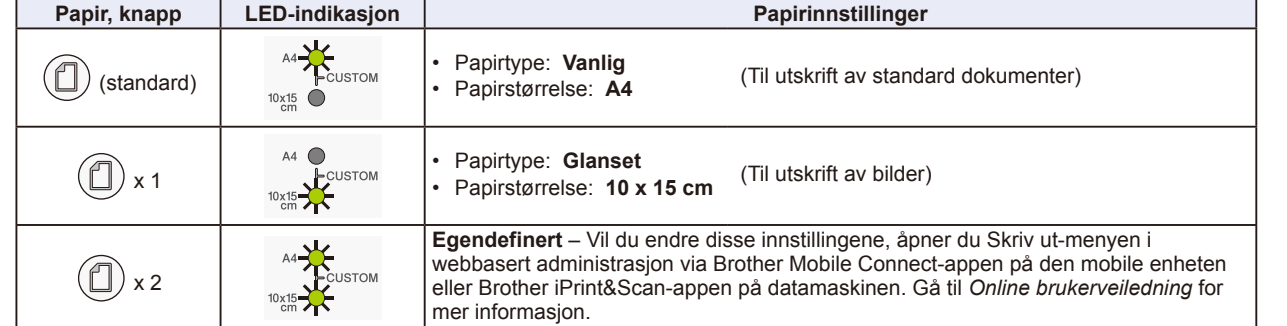

### **Skriv ut**

Gå til dialogboksen Skriv ut i programmet, kontroller at maskinen er valgt og tilkoblet, og klikk deretter på **Skriv ut**. Vil du endre utskriftsinnstillingene (for eksempel til 2-sidig utskrift), klikker du på egenskapene eller innstillingene for utskrift.

#### **Kopier (**f**/**g**)**

Vil du skrive ut en enkel kopi, legger du i dokumentet og trykker én gang på @ eller @.

Vil du skrive ut flere kopier, legger du i dokumentet og trykker gjentatte ganger på @ eller @, avhengig av hvor mange kopier du vil ha.

### **Skann**

Vil du skanne en enkel side, legger du i dokumentet og trykker på @ og @ samtidig. Vil du skanne flere sider eller bruke andre skannerfunksjoner, bruker du et skannerprogram. Gå til *Online brukerveiledning* for mer informasjon.

Lyser **Blinker** Blinker **Blinker** Blinker sakte og svakt **LED-indikasjoner** Kobler til Tilkoblet Tilkoblet Frakoblet Klar | Opptatt | Hvile Av **Maskinstatus Wi-Fi®-status**  $\mathcal{L}(\mathbb{O})$  $(\circledcirc) - \circledcirc$  $(\bigcirc) - \circ$  $(\textcircled{\textcircled{\#}}) - \text{M}$ ◈ ★  $-\ddot{R}$  (Blinker sakte) (@)-0 (S) **Feil papirstørrelse: Tomt for papir:** 『米  $\mathbb{I}$   $\alpha$ Kontroller at papirinnstillingene du har valgt i maskinens kontrollpanel, tilsvarer størrelsen på Legg papir i papirmagasinet, og  $\circledcirc$  $\left(\mathbb{O}\right)$  $\circ$ papiret i magasinet. Når du har korrigert papirstørrelsen, trykker du på **MONO COPY** eller  $\circ$ trykk deretter på **MONO COPY** eller **COLOUR COPY**. **COLOUR COPY**.  $\mathbb{I}$  o **Blekkdekselet er åpent:**  $\begin{array}{c} \bullet \end{array}$ **Ingen blekkassett / Finner ikke / Kun sort/hvitt-utskrift: Feilstatus** Lukk dekselet på blekkassetten bestemt • Sett blekkassetten sakte helt inn igjen, eller bytt til en ny blekkassett. ०७≭  $\wedge$ til det klikker på plass. • Én eller flere blekkassetter med farge må byttes  $\begin{bmatrix} 0 \\ 0 \end{bmatrix}$  $\mathbb{I}$  :0. **Lite blekk:**  $\mathbb{I}$  :  $\mathbb{Q}$ **Fastkjørt papir: Minnet er fullt:** Gjør klar til å bytte blekkassetten når Se avsnittet *Fjern fastkjørt papir*  $(\mathbb{Q})$ Avbryt pågående operasjoner, og  $(\mathbb{C})$  $\omega$ 0⊚.¤.  $0^{\circ}$   $\alpha$  $\circ$   $\circ$ det trengs. nedenfor. prøv på nytt.

**Du finner mer informasjon om feilsøking i** *Online brukerveiledning* **på [support.brother.com/manuals.](https://support.brother.com/manuals)**

## **Forbedre utskriftskvaliteten**

**Blekk-LED** blinker.

Trykk på  $\circled{\left(\mathbb{D}\right)}$  og  $\circled{\left(\mathbb{D}\right)}$  samtidig.

Gjør ett av følgende:

Vil du rengjøre kun sort, trykker du på **MONO COPY**. Vil du rengjøre alle fargene, trykker du på **COLOUR COPY**.

Maskinen rengjør skriverhodet, og deretter skriver den ut kontrollarket for utskriftskvalitet. Kontroller utskriftskvaliteten på de fire fargeblokkene på arket. **OK Dårlig**

Hvis utskriftskvaliteten fortsatt er dårlig etter flere runder med rengjøring, kan du prøve Spesiell rengjøring:

1. Trykk på  $(\Box)$  og  $(\heartsuit)$  samtidig, og slipp deretter knappene. 2. Trykk på og hold nede **MONO COPY** og **COLOUR COPY** samtidig i fem sekunder.

# **Fjern fastkjørt papir**

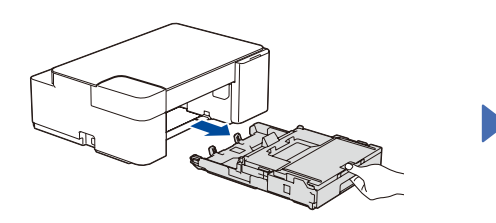

Trekk papirmagasinet helt ut av maskinen. Åpne papirstoppdekselet på baksiden av

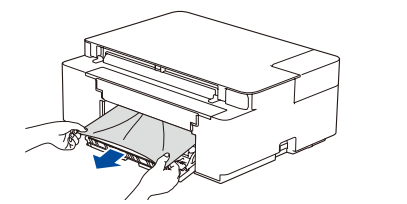

Trekk det fastkjørte papiret sakte ut av maskinen.

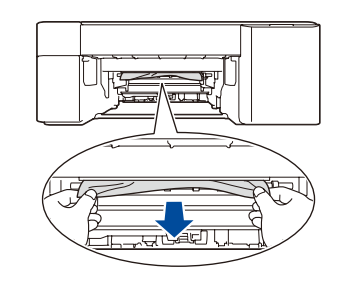

Trekk det fastkjørte papiret sakte ut av maskinen.

Hvis du får blekk på huden eller klærne, må du umiddelbart vaske det av med såpe eller vaskemiddel.

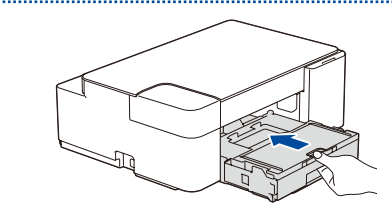

Lukk papirstoppdekselet. Skyv papirmagasinet helt inn i maskinen igjen.

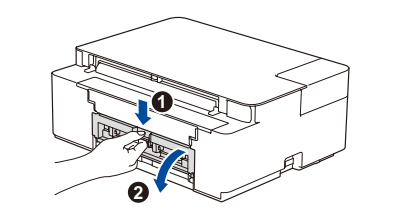

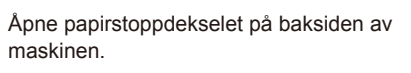

Trykk på  $\circled{0}$  for å fjerne feilen Fastkjørt Papir. Hvis maskinen ikke har fullført en jobb på grunn av det fastkjørte papiret, trykker du én gang til.

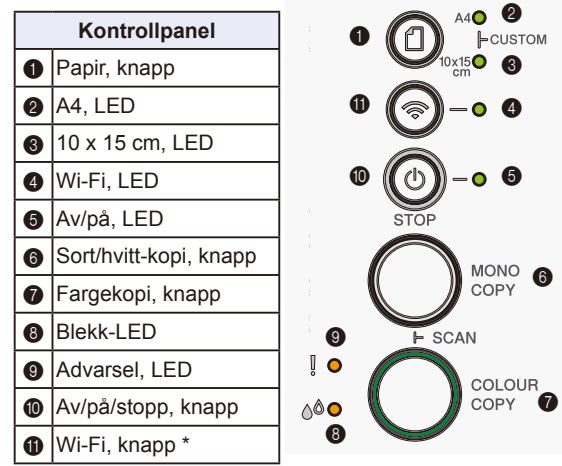

\* Gå til *Online brukerveiledning* hvis du vil bruke maskinen i et trådløst nettverk.

**Når du kopierer eller** 

Legg dokumentet med forsiden ned nederst til høyre på skannerglassplaten.

**skanner:**